## **Payment Plan**

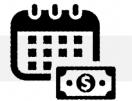

#### 1. WHAT IS A PAYMENT PLAN?

The payment plan is easy, convenient and low-cost option to budget tuition & fees. It is not a loan program! There is no interest assessed and a credit check is not required. There is a one-time enrollment fee of (\$25.00) and it is charged each semester the payment plan is utilized.

#### 2. WHERE CAN I ENROLL IN A PAYMENT PLAN?

### **Login to the Student Center > Financial Account > Payment Plan**

Be sure to disable any pop-up blockers prior to logging into CUNYfirst. Mozilla Firefox and Microsoft Edge are the recommended web browsers.

| Step 4 | QuikPay Systems-Menu Page | Select 'PAYMENT PLAN' again from the left menu pane. Choose your preferred payment method. (Credit/debit card or eCheck plan)                                                                                                    |
|--------|---------------------------|----------------------------------------------------------------------------------------------------|
| Step 5 | Create a Budget Worksheet | *IMPORTANT: You must manually enter your semester bill and any awarded financial aid. Entering inaccurate figures in the Budget Worksheet will cause the down payment to be inconsistent with remaining payments. (See <a href="Appendix A">Appendix A</a> for guidance on completing the Budget Worksheet.) |
| Step 6 | Finalize Plan             | Enter/save payment information and review scheduled payments.                                                                                                    |

#### 3. WHEN CAN I ENROLL IN THE PAYMENT PLAN?

Students should enroll in a payment plan <u>BEFORE</u> the term posted due-dates. This is to avoid Late Fees, course cancellation/deregistration and Bursar holds. In addition, the student can maximize on the number of installments the earlier they enroll for the plan.

#### SPRING 2024 PAYMENT PLAN OPENS 11/7/2023

| Plan Type     | Plan Opens            | Plan Closes           | Down Payment                                                           | Months of Payments                   |
|---------------|-----------------------|-----------------------|------------------------------------------------------------------------|--------------------------------------|
| 6-INSTALLMENT | <del>11/7/2023</del>  | <del>11/21/2023</del> | 1 <sup>st</sup> Installment Due<br>Upon Enrollment +<br>Enrollment Fee | Installments 2–6 DEC-JAN-FEB-MAR-APR |
| 5-INSTALLMENT | <del>11/22/2023</del> | <del>12/22/2023</del> | 4 <sup>st</sup> Installment Due<br>Upon Enrollment +<br>Enrollment Fee | Installments 2–5<br>JAN-FEB-MAR-APR  |
| 4-INSTALLMENT | <del>12/23/2023</del> | 1/22/2024             | 1 <sup>st</sup> Installment Due<br>Upon Enrollment +<br>Enrollment Fee | Installments 2–4 FEB-MAR-APR         |

Office of the Bursar

524 West 59<sup>th</sup> St, Rm. L70 New York, NY 10019

T: 212-237-8555

E: Bursar@jjay.cuny.edu

| 3-INSTALLMENT                                           | <del>1/23/2024</del> | <del>1/31/2024</del> | 1 <sup>st</sup> -Installment Due<br>Upon Enrollment +<br>Enrollment Fee | Installments 2–3<br>MAR-APR |
|---------------------------------------------------------|----------------------|----------------------|-------------------------------------------------------------------------|-----------------------------|
| SPRING 2024 PAYMENT PLAN CLOSES PERMANENTLY ON 2/1/2024 |                      |                      |                                                                         |                             |

**FALL 2023 PAYMENT PLAN** 

\*CLOSED\*

**ENROLLMENT PERIOD: 4/10/2023 - 10/24/2023** 

FOR ADDITIONAL INFORMATION, STUDENTS AND FAMILIES MAY CALL NELNET'S CUSTOMER SERVICE NUMBER AT (888)-470-6014.

http://mycollegepaymentplan.com/cuny/

#### 4. HOW IS THE PAYMENT PLAN RECORDED?

Payment Plan installments are posted to the student's account based on their chosen payment method (i.e., credit/debit or eCheck).

# 5. I HAVE A PAST-DUE BALANCE/BURSAR HOLD. CAN I USE THE PAYMENT PLAN TO CLEAR IT?

SHOULD A BALANCE BECOME PAST-DUE AND A BURSAR HOLD IS PLACED ON YOUR RECORD, ENROLLING IN THE PAYMENT PLAN DOES NOT GUARANTEE HOLD CLEARANCE! Equally important, the University payment plan (serviced by QuikPay – Nelnet) has target enrollment dates. This means plans have specified open and close times. Once the current term payment plan has closed, the student is no longer able to use the service.

# \*\* <u>DO NOT</u> ATTEMPT TO ENROLL A PAST-DUE BALANCE IN A PAYMENT PLAN DESIGNATED FOR ANOTHER TERM! HOLDS WILL NOT BE REMOVED UNTIL BALANCE IS (\$0.00). \*\*

| ACCOUNT STATUS                   | PAY PLAN IS | OPTIONS                                                                | ACTION                                                |
|----------------------------------|-------------|------------------------------------------------------------------------|-------------------------------------------------------|
| Current Term Past-<br>Due/B-Hold | Open        | Enroll in the payment plan and bring the account balance to \$0.00.    | BURSAR HOLD IS RELEASED WHEN THE BALANCE IS (\$0.00). |
| Current Term Past-<br>Due/B-Hold | Closed      | Utilize another method of payment until the account balance is \$0.00. | BURSAR HOLD IS RELEASED WHEN THE BALANCE IS (\$0.00). |
| Prior Term Past-<br>Due/B-Hold   | Closed      | Utilize another method of payment until the account balance is \$0.00. | BURSAR HOLD IS RELEASED WHEN THE BALANCE IS (\$0.00). |

**Office of the Bursar** 524 West 59<sup>th</sup> St, Rm. L70 New York, NY 10019

T: 212-237-8555

E: Bursar@jjay.cuny.edu

#### **APPENDIX A**

| SAMPLE BUDGET WORKSHEET  |                                        |                                                                                                    |  |
|--------------------------|----------------------------------------|----------------------------------------------------------------------------------------------------|--|
| CHARGES                  | VALUES                                 | IMPORTANT NOTES                                                                                         |  |
| TUITION & FEES           | [ENTER THE TOTAL \$\$<br>TUITION/FEES] | YOUR SEMESTER BILL IS ACCESSIBLE ON CUNYFIRST. BE SURE TO ENTER ACCURATE FIGURES. ANY                   |  |
| HOUSING                  | [ENTER THE TOTAL \$\$<br>HOUSING]      | UNCERTAINTIES CAN BE ADDRESSED BY A BURSAR REPRESENTATIVE.                                              |  |
| BALANCES FROM PRIOR TERM | [ENTER THE TOTAL \$\$<br>PRIOR BAL]    | <u>DO NOT</u> ATTEMPT TO ENROLL A PAST-DUE<br>BALANCE IN A PAYMENT PLAN DESIGNATED FOR<br>ANOTHER TERM! |  |

#### **BE ADVISED**

THE 'DOWN PAYMENT' IS ORIGINATED FROM THE FIGURES YOU ENTER HERE. HOWEVER, QUIKPAY WILL SYNCHRONIZE WITH CUNYFIRST <u>AFTER</u> THE SEMESTER START TO INCLUDE LIVE FINANCIAL INFORMATION. **ENTERING INACCURATE FIGURES IN THIS AREA WILL CAUSE REMAINING INSTALLMENTS TO BE INCONSISTENT.** 

| CREDITS               | VALUES                          | IMPORTANT NOTES                                                                                       |
|-----------------------|---------------------------------|----------------------------------------------------------------------------------------------------|
| PELL                  | [ENTER THE TOTAL \$\$ PELL]     |                                                                                                    |
| ТАР                   | [ENTER THE TOTAL \$\$<br>TAP]   | THIS SECTION WILL REDUCE YOUR TOTAL PLAN BALANCE!                                                     |
| SEOG                  | [ENTER THE TOTAL \$\$<br>SEOG]  | FILL OUT THIS SECTION WITH FINANCIAL                                                                  |
| DIRECT LOAN           | [ENTER THE TOTAL \$\$<br>DL]    | AID AWARDS THAT APPEAR ON YOUR STUDENT BILL.                                                          |
| PERKINS LOAN          | [ENTER THE TOTAL \$\$<br>PL]    | <ul> <li>LEAVE THIS SECTION <u>BLANK</u> IF FINANCIAL<br/>AID AWARDS DO NOT APPEAR ON YOUR</li> </ul> |
| GRANTS                | [ENTER THE TOTAL \$\$<br>GRANT] | STUDENT BILL.                                                                                         |
| SCHOLARSHIPS          | [ENTER THE TOTAL \$\$<br>SCH]   | LEARN MORE ABOUT ACCESSING THE STUDENT BILL BY CLICKING HERE.                                         |
| THIRD-PARTY CONTRACTS | [ENTER THE TOTAL \$\$<br>TPC]   |                                                                                                    |

#### **BE ADVISED**

THE 'DOWN PAYMENT' IS ORIGINATED FROM THE FIGURES YOU ENTER HERE. HOWEVER, QUIKPAY WILL SYNCHRONIZE WITH CUNYFIRST <u>AFTER</u> THE SEMESTER START TO INCLUDE LIVE FINANCIAL INFORMATION. **ENTERING INACCURATE FIGURES IN THIS AREA WILL CAUSE REMAINING INSTALLMENTS TO BE INCONSISTENT.** 

**Office of the Bursar** 524 West 59<sup>th</sup> St, Rm. L70 New York, NY 10019 T: 212-237-8555

E: Bursar@jjay.cuny.edu